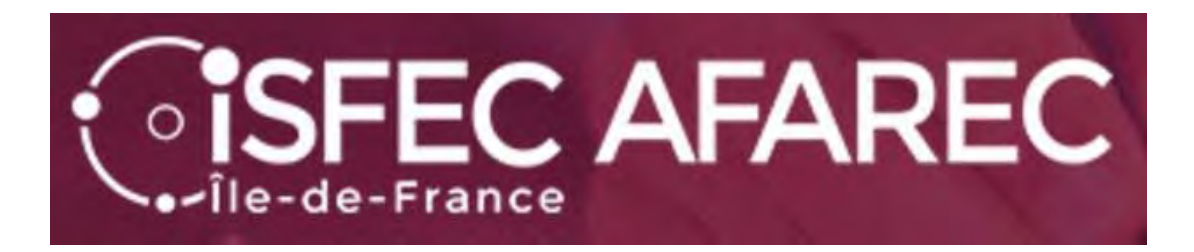

# Inscription au concours interne except.

Session 2024

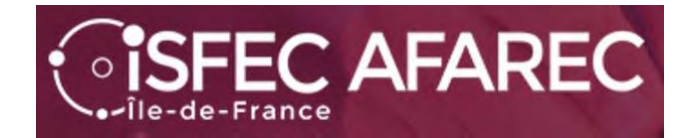

# **Si vous ne vous êtes pas déjà inscrit(e) au concours les années précédentes, vous devez déjà vous créer un compte.**

Lien de connexion :

**https://cyclades.education.gouv.fr/cyccandidat/portal/**

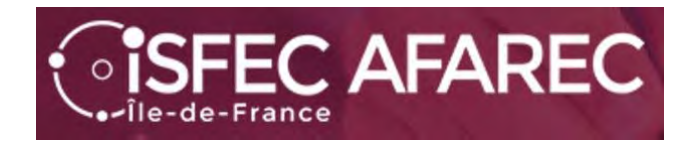

# Pour créer votre compte… seulement si vous n'en avez pas…

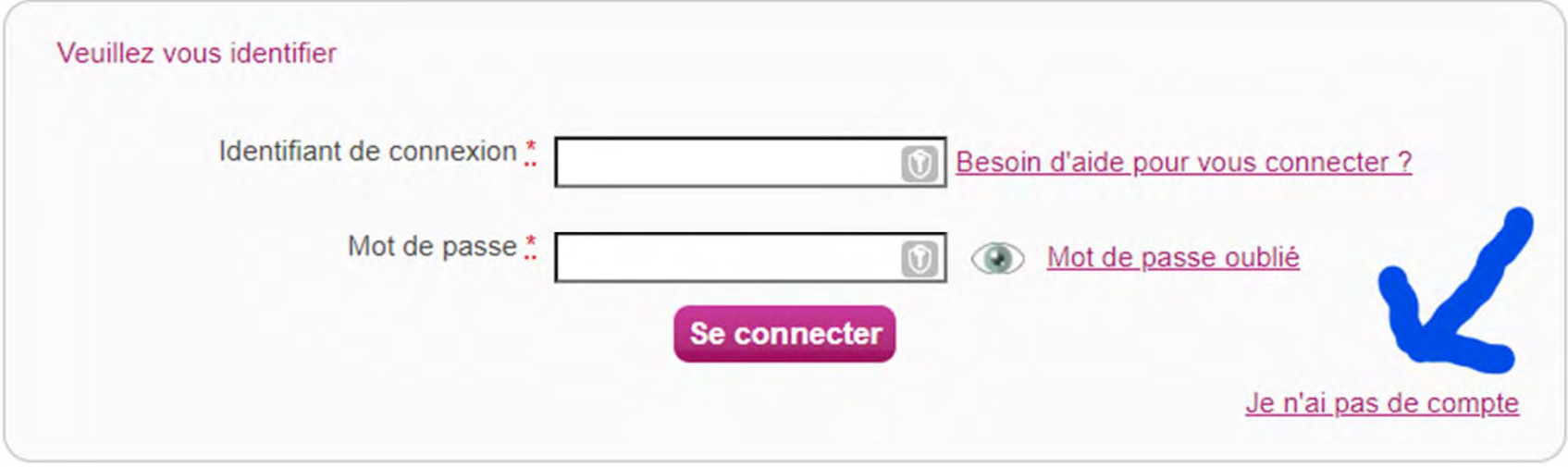

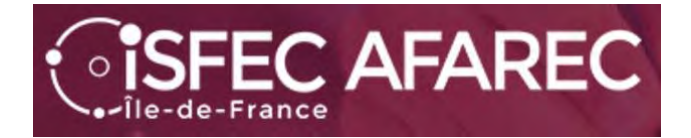

### Une fois votre compte créé, il faudra l'activer pour pouvoir l'utiliser.

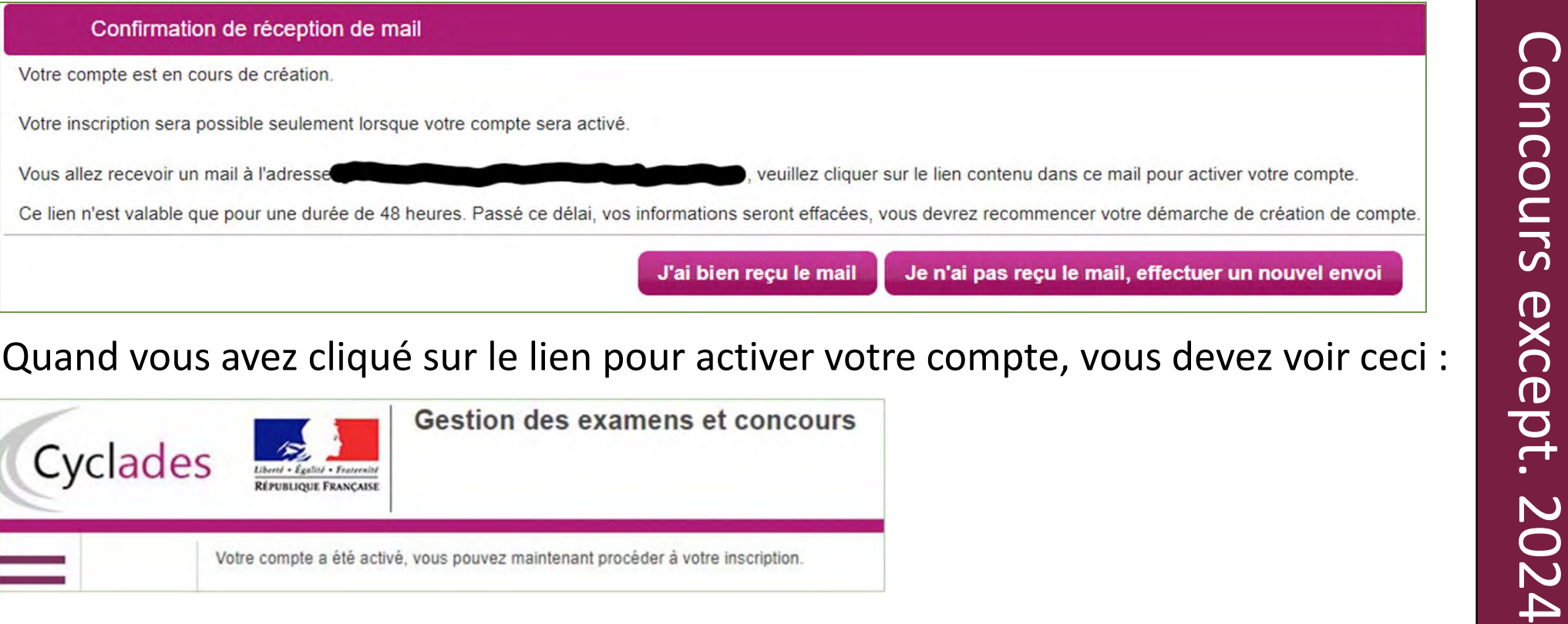

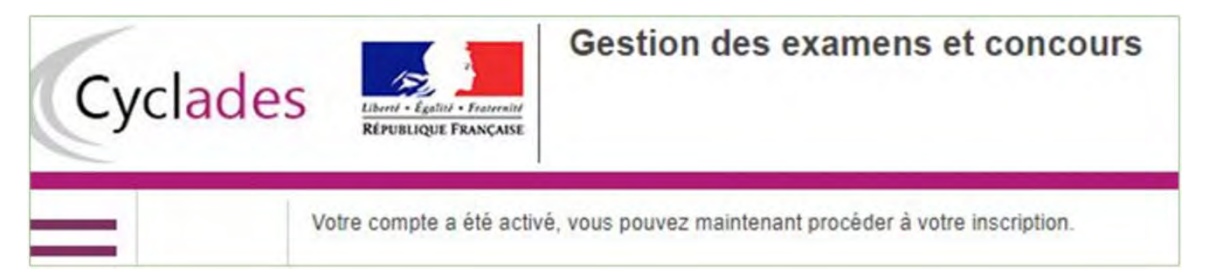

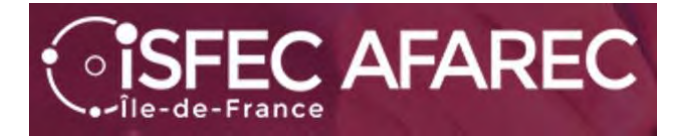

Maintenant que votre compte est activé, vous allez pouvoir procéder à votre inscription en retournant sur le lien https://cyclades.education.gouv.fr/cyccandidat/portal/accueil et en choisissant « J'ai un compte, je me connecte».

Il faudra vous identifier (adresse électronique) et donner votre mot de passe.

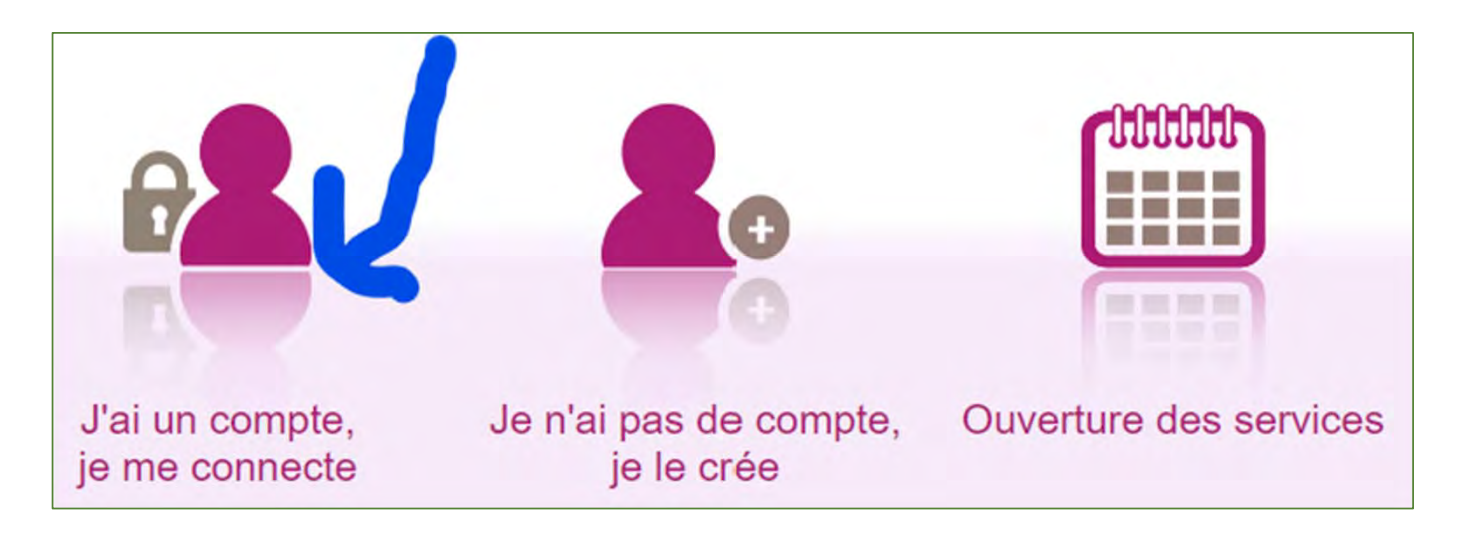

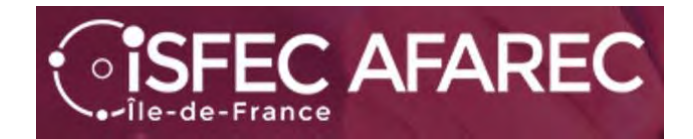

# Commençons l'inscription.

#### Mes inscriptions

N°Candidat: 02243914353 IGLESIAS Alain Né(e) le

Vous n'avez aucune candidature active.

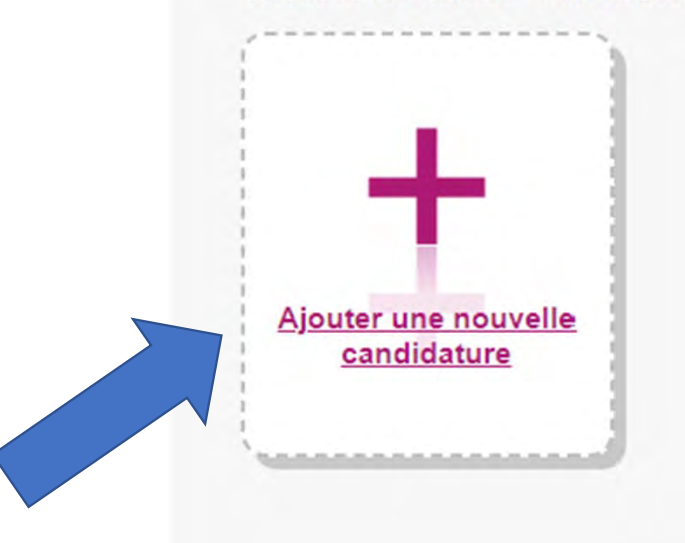

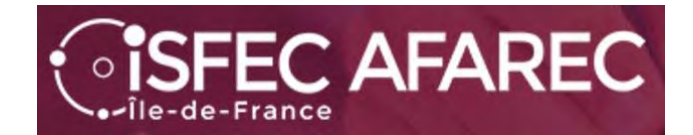

Tout d'abord, choisir « CONCOURS »…

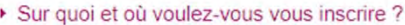

Sélectionner un examen ou un concours

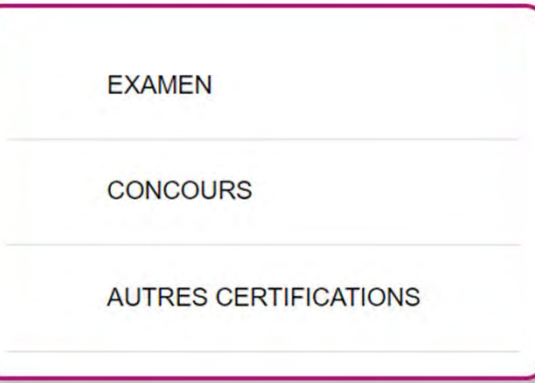

Sélectionner un type de recrutements

#### Puis « RECRUTEMENTS DE L'ÉDUCATION NATIONALE »

RECRUTEMENTS ADJOINT ET SECRÉTAIRE ADMINISTRATIF (INTERMINISTÉRIELS)

RECRUTEMENTS JEUNESSE ET SPORTS

RECRUTEMENTS DE L'EDUCATION NATIONALE

RECRUTEMENTS DES AUTRES MINISTÈRES

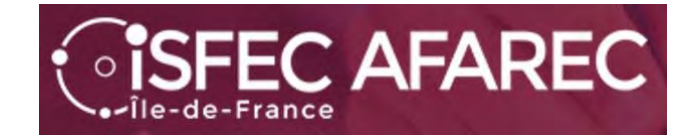

Sélectionner la catégorie de recrutement

Continuer en prenant « Recrutements Enseignants »…

**RECRUTEMENTS ENSEIGNANTS** 

**RECRUTEMENTS NON ENSEIGNANTS** 

Sélectionner un degré

Choisir ensuite « 1<sup>er</sup> degré ».

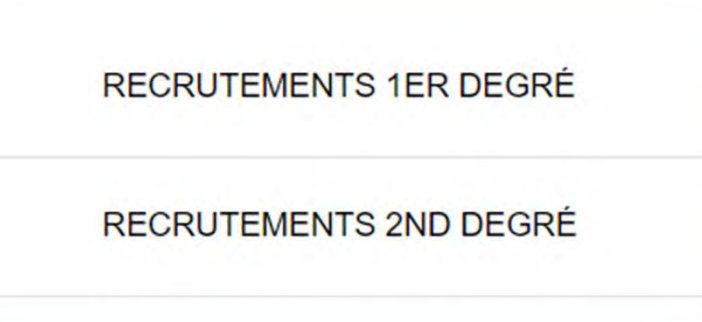

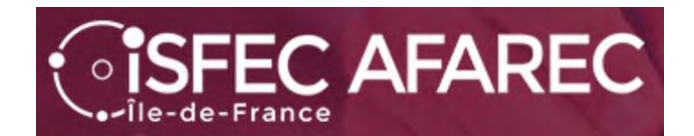

Et maintenant le choix de l'académie…

Vous avez alors sur une page de synthèse avec « Informations » sur les concours disponibles pour l'académie choisie.

**Démarrer mon inscription** Cliquez sur

Sélectionner une académie

ACADÉMIE D'AIX MARSEILLE

**ACADÉMIE D'AMIENS** 

ACADÉMIE D'ORLÉANS-TOURS

ACADÉMIE DE BESANCON

ACADÉMIE DE BORDEAUX

ACADÉMIE DE CLERMONT-FERRAND

**ACADÉMIE DE CORSE** 

ACADÉMIE DE CRÉTEIL

**ACADÉMIE DE DIJON** 

#### ▶ Résumé de la sélection

Concours < Recrutements de l'Education Nationale Recrutements Enseignants Recrutements 1er degré  $2024$   $\triangleleft$ ACADÉMIE DE CRÉTEIL ←

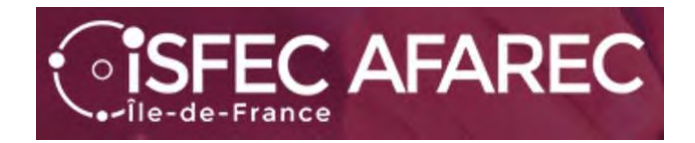

A partir d'ici, vous allez devoir passer par un certain nombre d'étapes.

Celles-ci dépendent du concours présenté **et** du choix de l'académie.

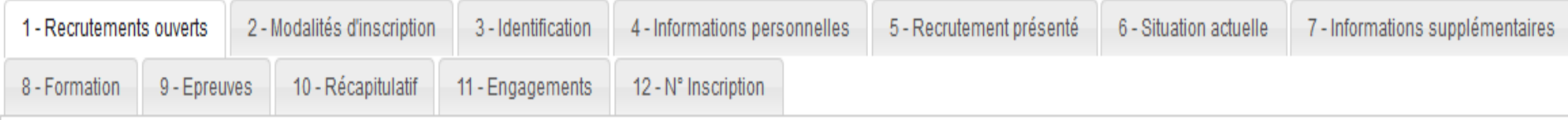

Concours except. 2024 Concours except. 2024

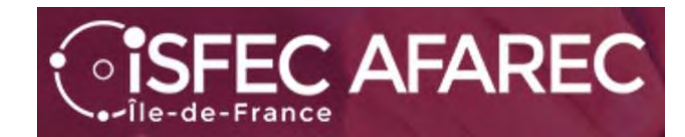

### **Étape 1** : liste des recrutements proposés.

Juste une case à cocher en bas de page

#### Recrutements proposés dans l'ACADÉMIE DE CRÉTEIL

CRPE Public Externe Ouvert jusqu'au 09/11/2023 12:00 (heure de Paris). CRPE Privé Externe Ouvert jusqu'au 09/11/2023 12:00 (heure de Paris). CRPE Public 2nd concours interne Ouvert jusqu'au 09/11/2023 12:00 (heure de Paris). CRPE Privé 2nd concours interne Ouvert jusqu'au 09/11/2023 12:00 (heure de Paris). CRPE Public 1er interne de la Seine et Marne Ouvert jusqu'au 09/11/2023 12:00 (heure de Paris). CRPE Public 1er interne de la Seine Saint Denis Ouvert jusqu'au 09/11/2023 12:00 (heure de Paris). CRPE Public 1er interne du Val de Marne Ouvert jusqu'au 09/11/2023 12:00 (heure de Paris). CRPE Privé 1er interne de la Seine et Marne Ouvert jusqu'au 09/11/2023 12:00 (heure de Paris). CRPE Privé 1er interne de la Seine Saint Denis Ouvert jusqu'au 09/11/2023 12:00 (heure de Paris). CRPE Privé 1er interne du Val de Marne Ouvert jusqu'au 09/11/2023 12:00 (heure de Paris). CRPE Public 3ème concours Ouvert jusqu'au 09/11/2023 12:00 (heure de Paris). CRPE Privé 3ème concours Ouvert jusqu'au 09/11/2023 12:00 (heure de Paris). CRPE Public concours interne exceptionnel Ouvert jusqu'au 09/11/2023 12:00 (heure de Paris). CRPE Privé concours interne exceptionnel Ouvert jusqu'au 09/11/2023 12:00 (heure de Paris).

Pour plus d'informations, consulter la page dédiée du site du ministère.

En cochant cette case, j'atteste avoir pris connaissance de la fin d'ouverture des serveurs. \*

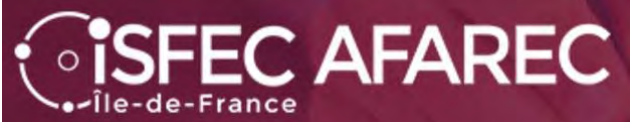

### **Étape 2** : Modalités d'inscription.

Vist

Juste une case à cocher

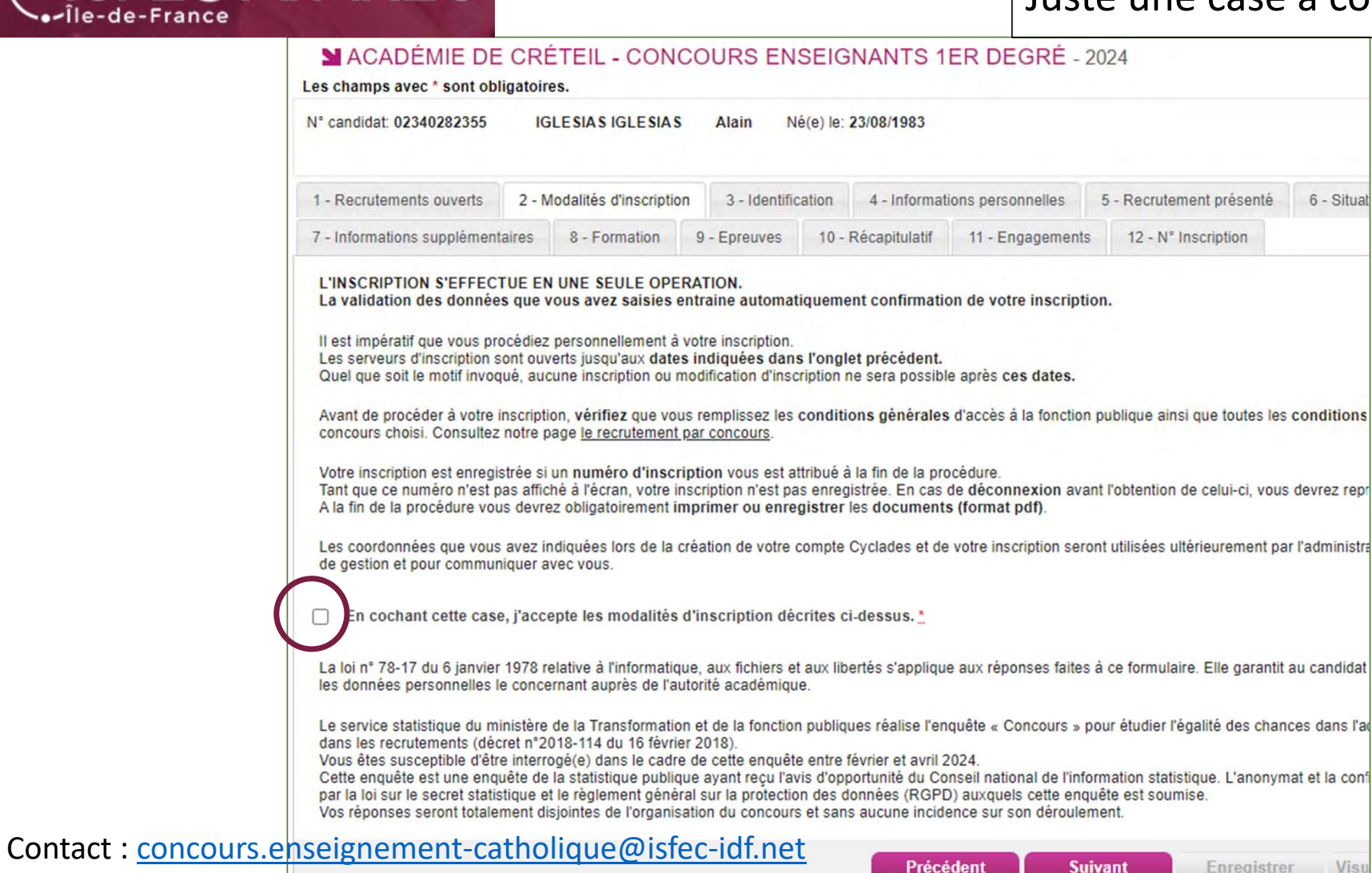

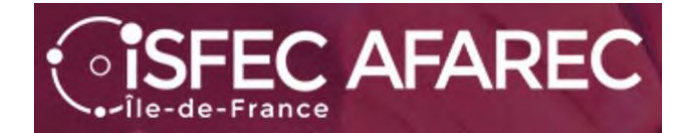

### **Étape 3** : Identification du candidat

Le NUMEN n'est pas obligatoire…

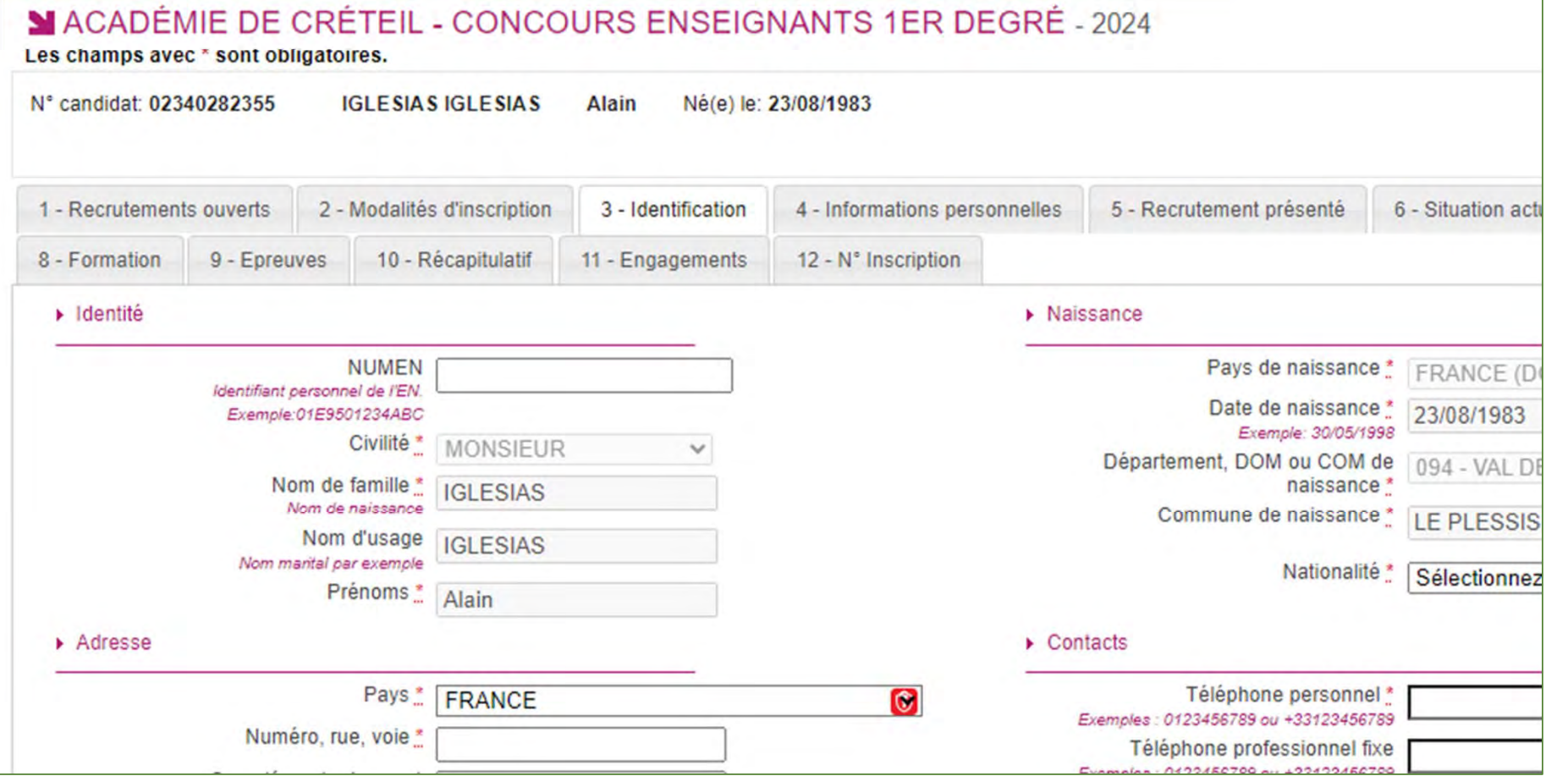

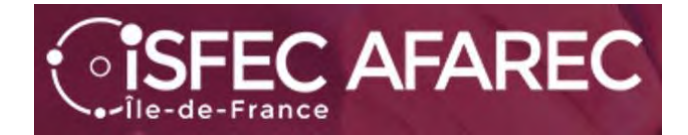

**Étape 4** : Infos personnelles concernant un handicap et des demandes d'aménagement d'épreuves en cas de handicap.

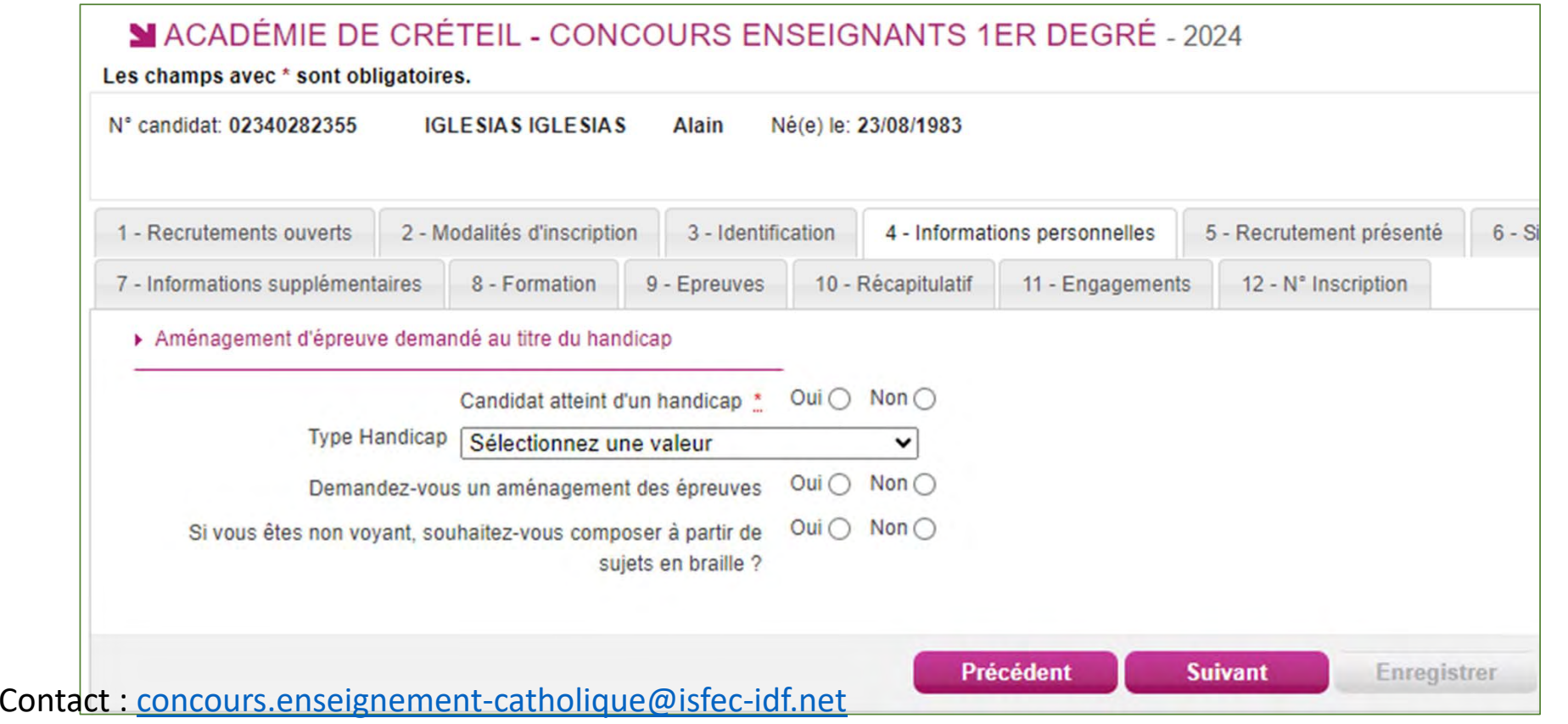

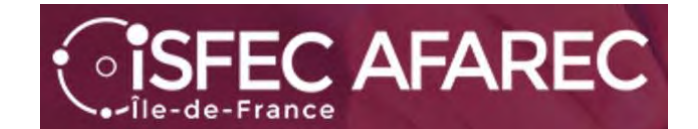

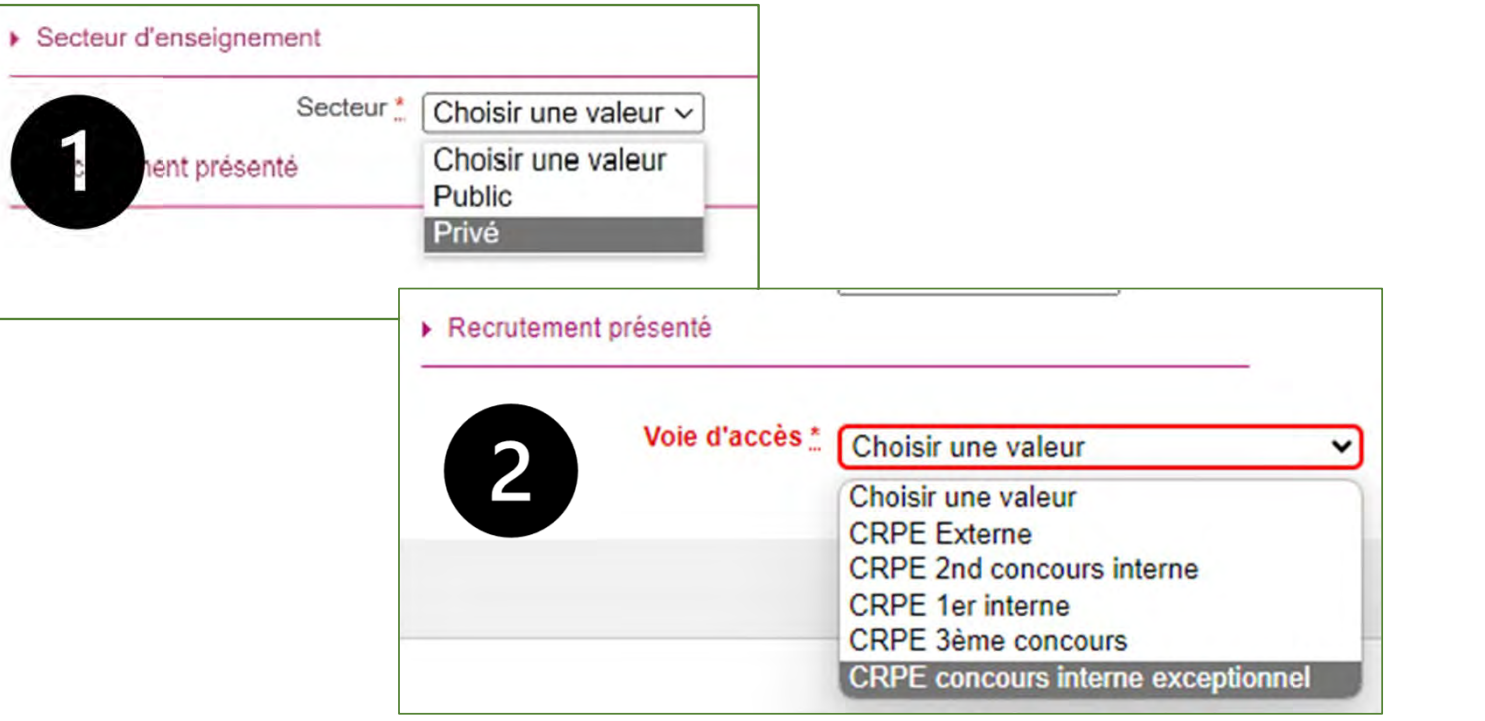

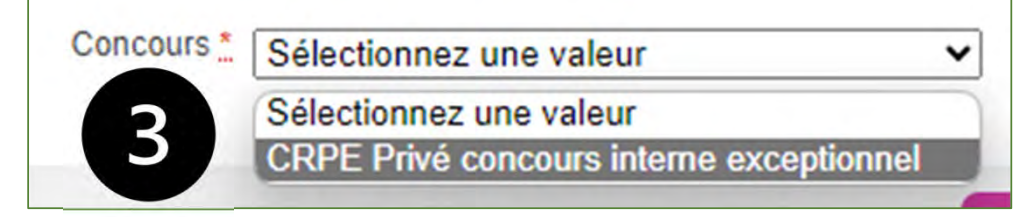

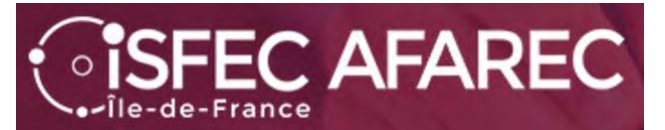

### **Étape 6** : Situation actuelle.

▶ Lieu d'exercice ou de formation

#### Informations Ressources Humaines

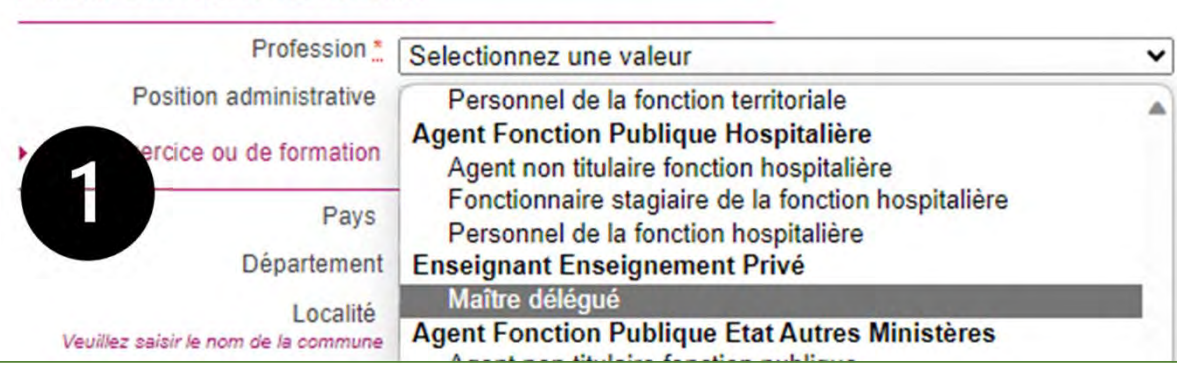

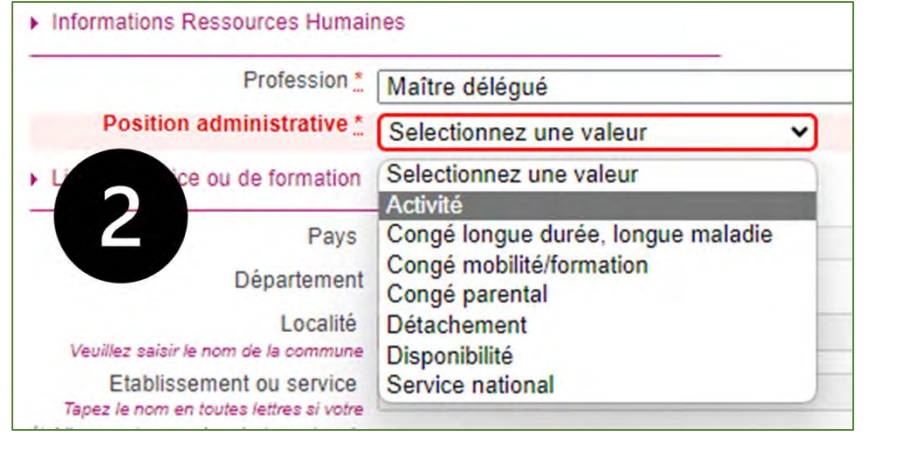

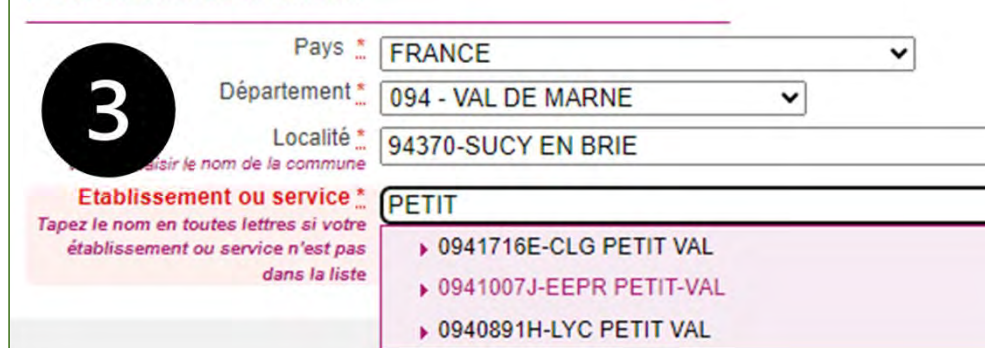

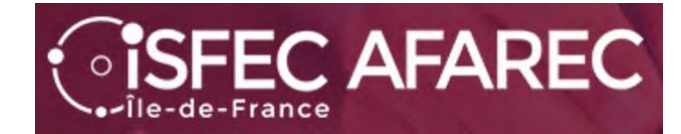

**Étape 7** : Informations supplémentaires.

Choix du centre d'écrit pour l'admissibilité.

MACADÉMIE DE CRÉTEIL - CONCOURS ENSEIGNANTS 1ER DEGRÉ - 2024

Les champs avec \* sont obligatoires.

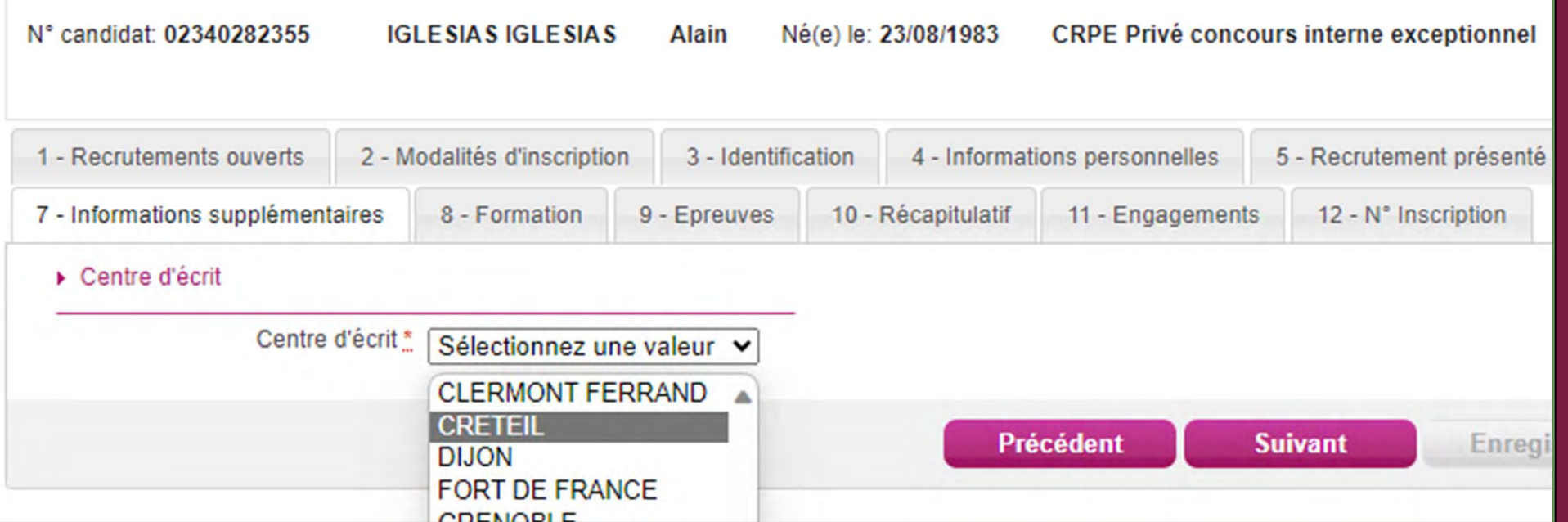

Concours except. 2024 Concours except. 2024

# *SISFEC AFAREC*

### **Étape 8** : Formation. Choisir dans les listes déroulantes

Non

 $Out$   $\odot$ 

Sciences sociales

STADS ou disciplings sportivgs

Etes-vous diplômé(e) d'un Master MEEF ou inscrit(e) en deuxième année de Master MEEF en vue de son obtention ? \*

Coloration disciplinaire \* Diplôme, titre ou dispense \* Sélectionnez une valeur Sélectionnez  $\check{ }$ **LUQUALE** Sélectionnez Hôtellerie-Restauration Master MEEF Informatique **Autre Master** Doctorat Langues et cultures régionales Diplôme PostSecondaire 5 ANS ou + Langues Vivantes étrangères Diplôme d'ingénieur (BAC+5) Lettres classiques Diplôme Grande Ecole (BAC+5) Lettres modernes Grade Master Mathématiques Inscription en M2 ou équivalent Inscription 4ème année Etudes Postsecondaires Mécanique Inscription 5ème année Etudes Postsecondaires Métiers de l'enseignement Diplôme classe niveau 8 Métiers de l'innovation Diplôme classe niveau 7 **Musique** Titre classe niveau 6 Philosophie Titre classe niveau 8 Physique Titre classe niveau 7 M1 ou équivalent Psychologie Inscription en M1 ou équivalent Sciences de l'éducation Licence Sciences de la terre et univers Contractuel/Anc.Contractuel DEF. Ens Priv Sciences de la vie et de la santé Sciences économiques

Contact : concours.enseignement-catholique@isfec-idf.net

1

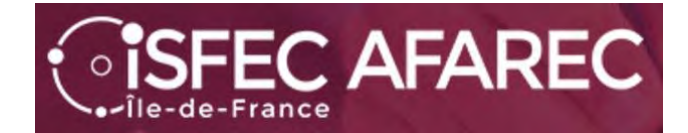

## **Étape 9** : Épreuves

Rien d'autre à faire que cliquer sur **Suivant** 

Concours except. 2024Concours except. 2024

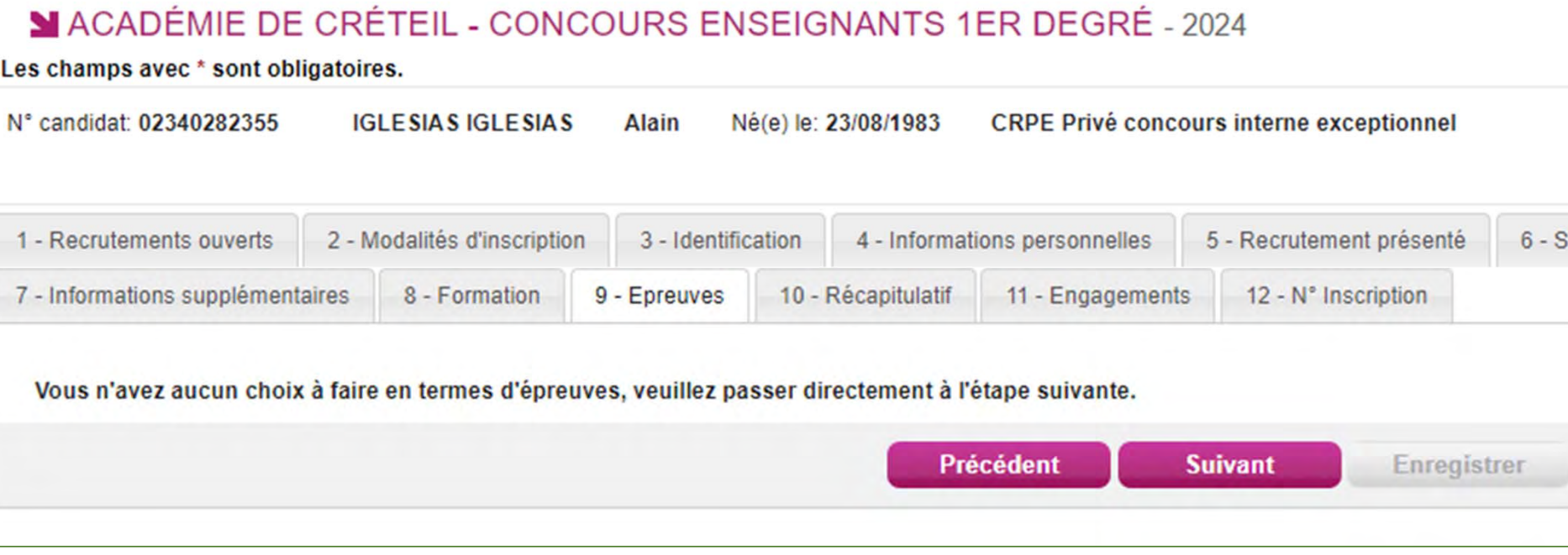

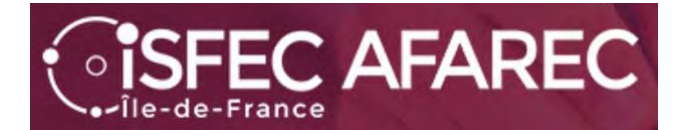

### **Étape 10** : Récapitulatif.

C'est le moment de vérifier s'il n'y a pas d'erreur.

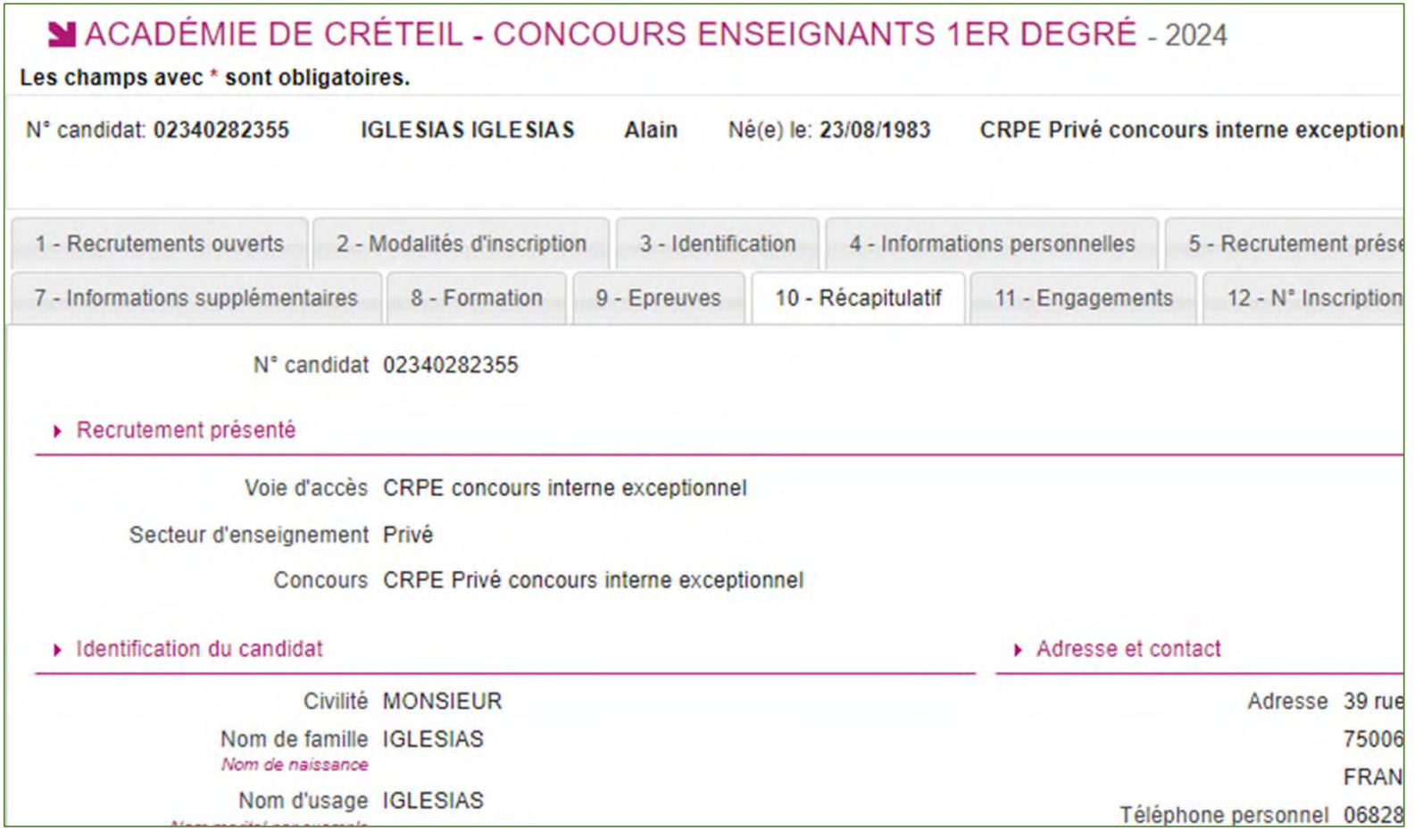

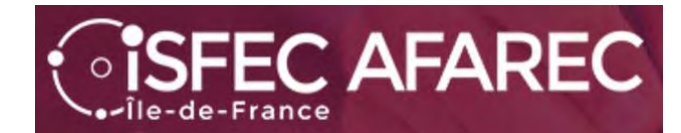

### **Étape 11** : Engagements. **Une case à cocher**.

Puis il faut « Enregistrer » votre inscription.

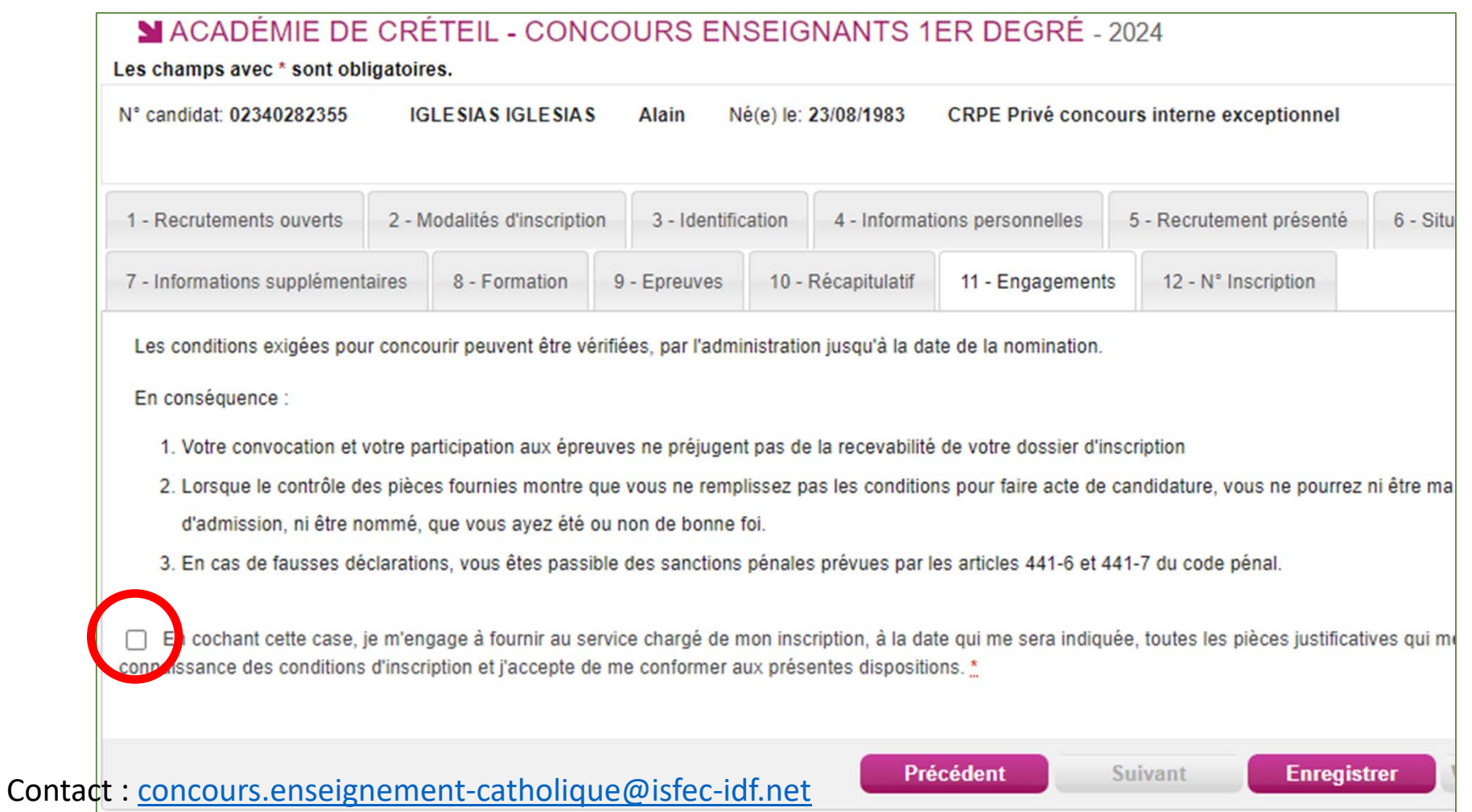

## **Étape 12** : Numéros d'inscription et de candidat

### Vous pouvez demander une impression.

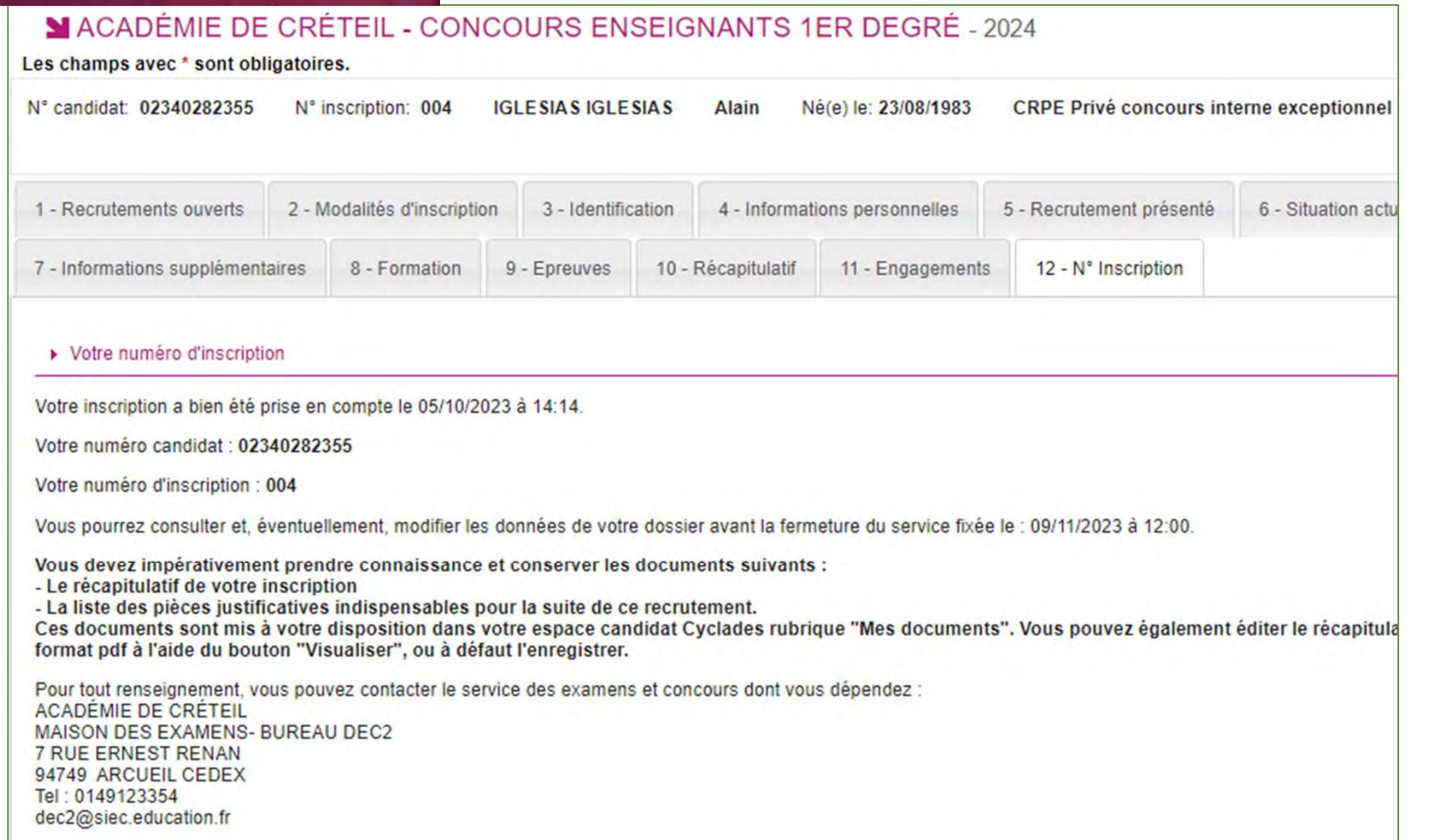

Contact : concours.enseignement-catholique@isfec-idf.net

*SISFEC AFAREC* 

-de-France

#### Lorsque vous reviendrez sur votre compte, vous *SISFEC AFAREC* retrouverez votre (vos) inscription(s). N°Candidat: 02340282355 IGLESIAS Alain Né(e) le 23/08 Vous pourrez :

- Faire une autre inscription
- Supprimer une inscription
- Modifier une inscription

Vous pourrez également :

- Voir les documents
- Voir les formulaires

2024

⊠

ΪÜ

Fournir les justificatifs

**Attention toutefois, vous ne pourrez vous présenter qu'à un seul concours de recrutement CRPE.**

**CONCOURS ENSEIGNANTS 1ER** 

**CRPE Privé 2nd concours interne ACADÉMIE DE VERSAILLES** 

**DEGRÉ** 

 $N^{\circ}$   $\cdot$  003

Concours except. 2024 Concours except. 2024

2024

Contact : concours.enseignement-catholique@isfec-idf.net

**CONCOURS ENSEIGNANTS 1ER** 

**CRPE Privé concours interne** 

**ACADÉMIE DE CRÉTEIL** 

**DEGRÉ** 

exceptionnel

Ajouter une nouvelle candidature

 $N^{\circ}$  : 004

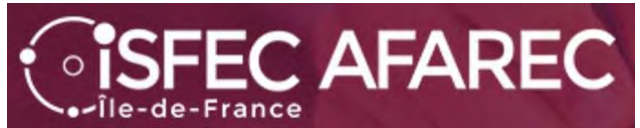

En cliquant sur l'inscription…

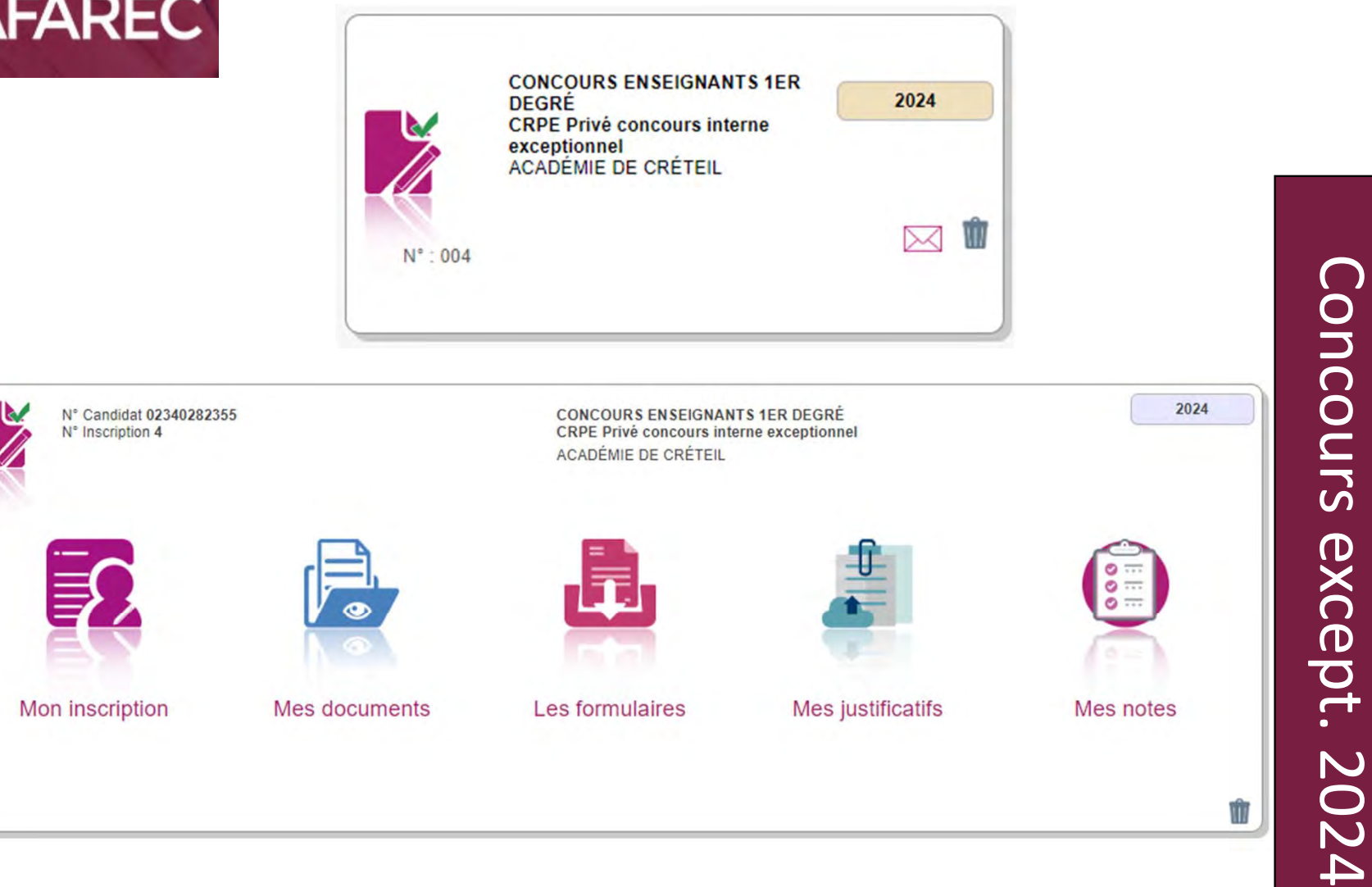

Vous verrez apparaître un menu sous forme d'icônes…

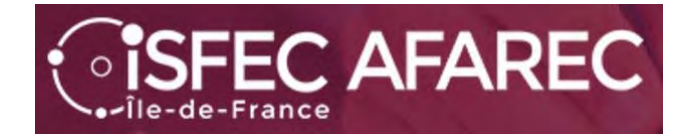

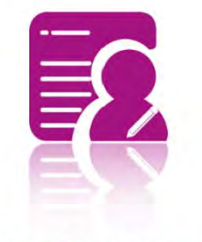

Mon inscription

permet de voir l'inscription et de la modifier si nécessaire (**avant le Jeudi 9 novembre 2023** bien évidemment).

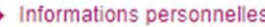

Candidat atteint d'un handicap Non

 $\triangleright$  Divers

Centre d'écrit CRETEIL

#### $\triangleright$  Formation

Diplômé(e) en Master MEEF ou Non inscrit(e) en 2eme année de Master MEEF

Diplôme, titre ou dispense Licence

Coloration disciplinaire Sciences de l'éducation

#### $\triangleright$  Epreuves

#### Admissibilité Epreuve(s) obligatoire(s) Aptitudes péda, et didactiques Inscrit Ecrite **Admission** Epreuve(s) obligatoire(s) Entretien avec le jury Inscrit Orale **Visualiser/imprimer Modifier**

Concours except. 2024Concours except. 2024

Qu

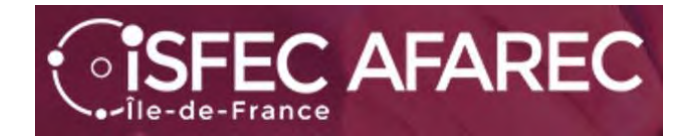

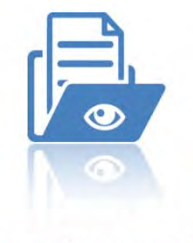

Mes documents

Pour chacune des inscriptions faites, vous avez des documents à disposition.

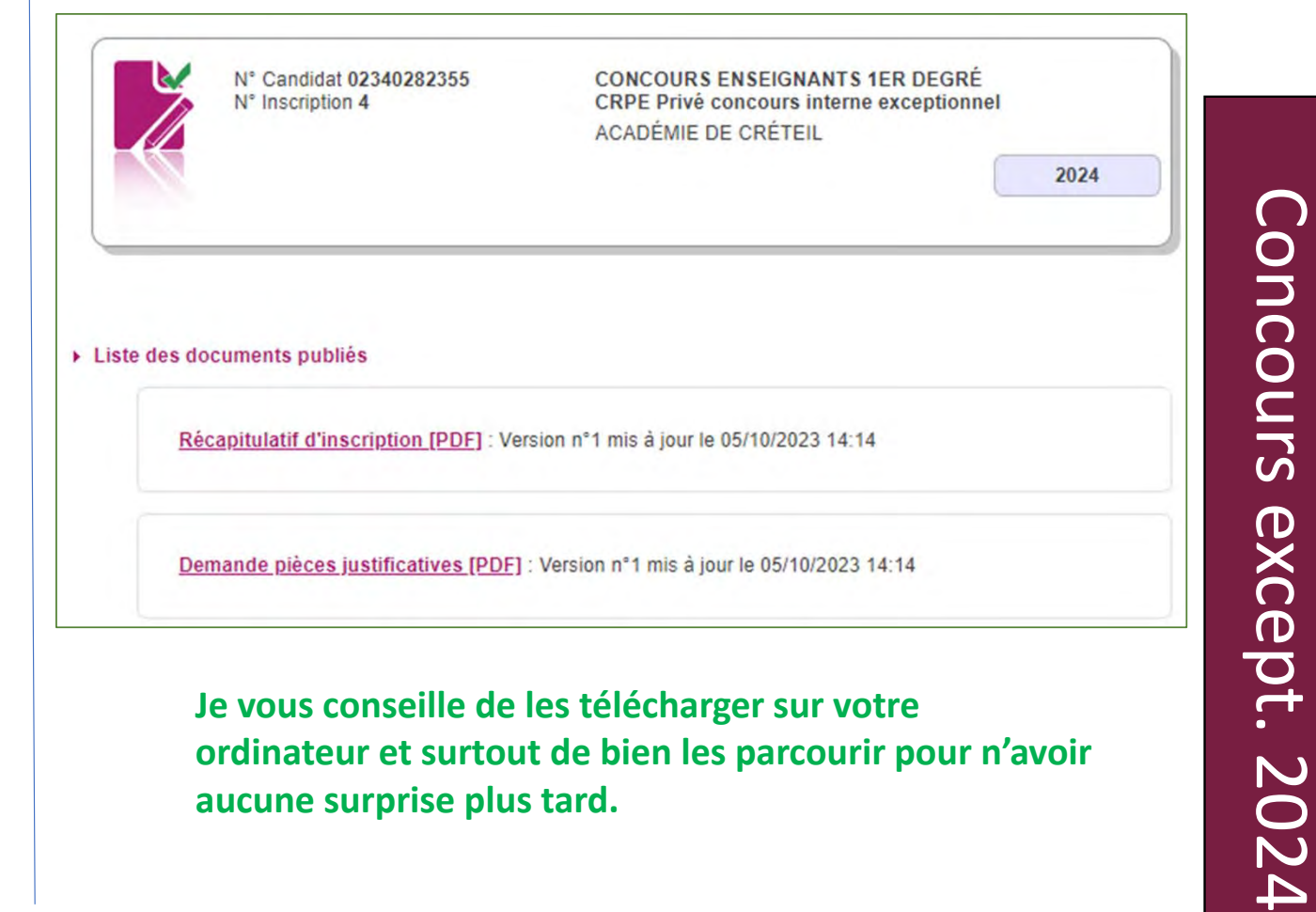

Vous verrez alors la liste des documents disponibles :

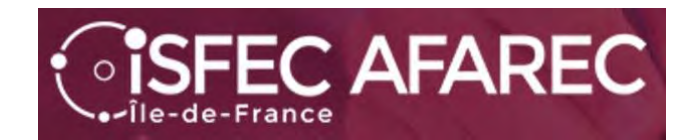

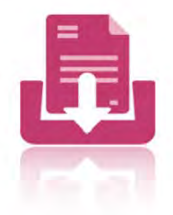

Les formulaires

Pour chacune des inscriptions faites, vous avez des formulaires à disposition.

Vous verrez alors la liste des formulaires disponibles :

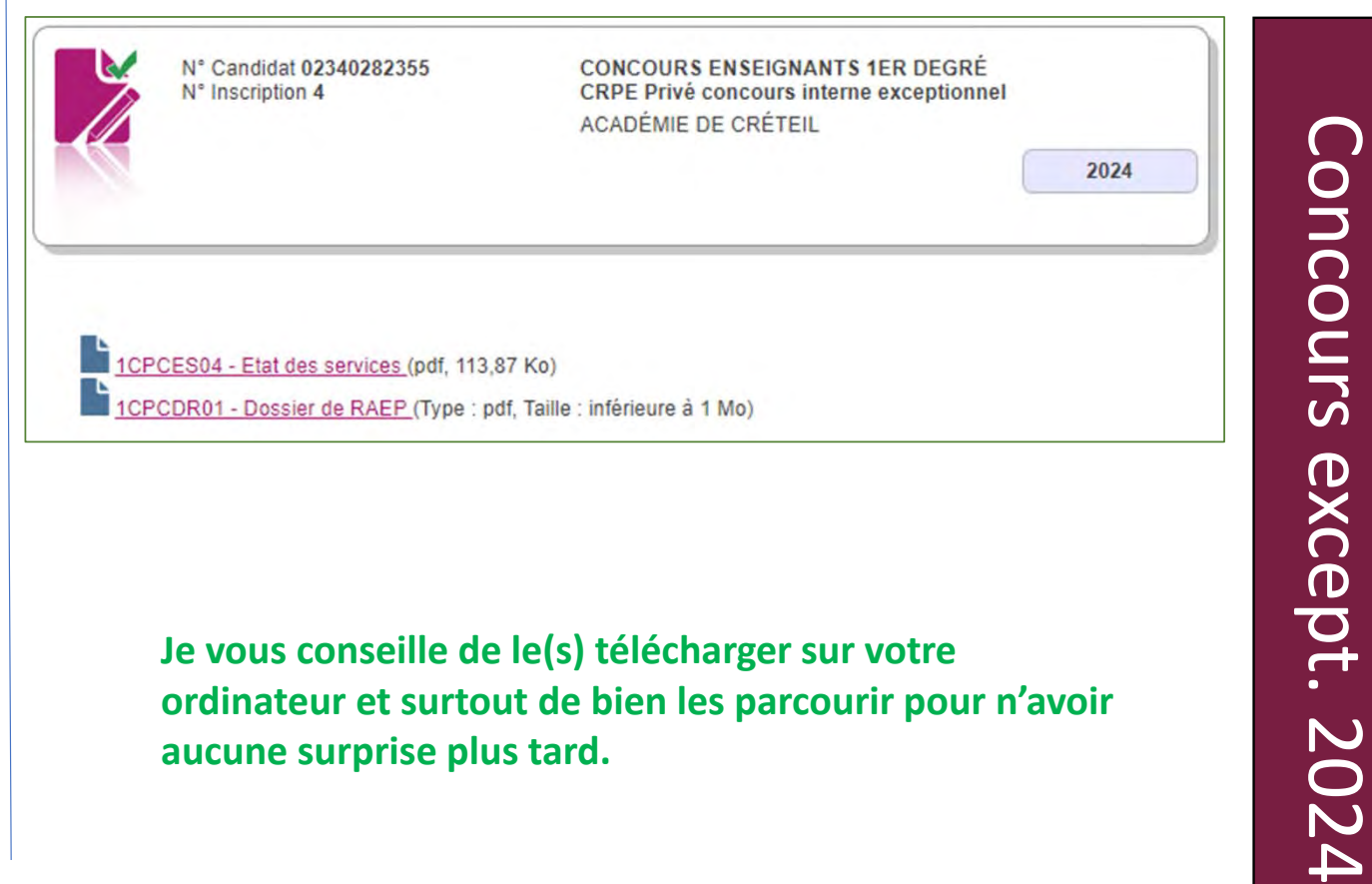

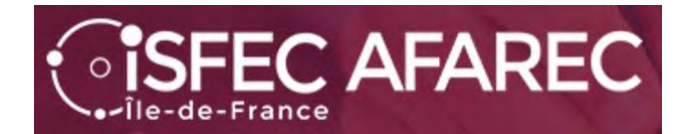

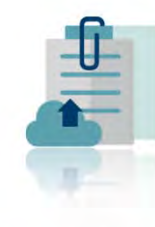

Mes justificatifs

Pour chacune des inscriptions faites, vous avez des justificatifs à fournir.

#### **Attention :**

**Aucune date limite de téléversement des justificatifs <sup>n</sup>'apparaît au 05/10/2023.**

**Il faudra veiller à cela au cours de l'année.**

Les candidats devront impérativement déposer leurs pièces justificatives sur leur espace Cyclades. - Les candidats devront impérativement déposer leurs pièces justificatives sur leur espace Cyclades.

» Nationalité

1NATID01 : Document justifiant l'identité

#### ▶ Conditions réglementaires

1CDRDP02 : Diplôme, titre requis

1CDRAT01 : Photocopie de l'attestation de qualification en natation

1CDRAT02 : Photocopie de l'attestation de qualification en secourisme

1CDRDP07 : Justificatifs état des services

#### ▶ Conditions pour concourir

1CPCES04 : Etat des services

Les candidats devront impérativement déposer leurs pièces justificatives sur leur espace Cyclades. - Les candidats devront impérativement déposer leurs pièces justificatives sur leur espace Cyclades.

▶ Conditions pour concourir

1CPCDR01 : Dossier de RAEP